## Setup Guide 設置指南

HP DeskJet 2700e All-in-One series

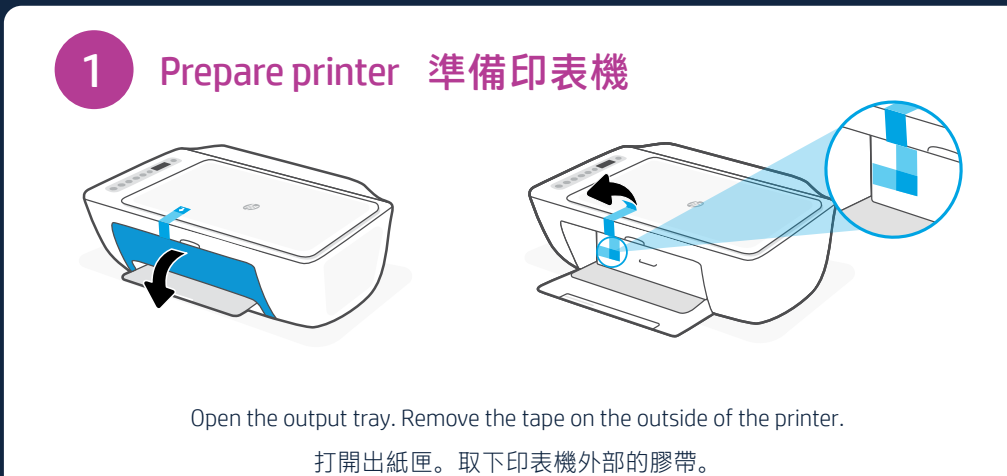

Open the ink access door. Continue to remove and discard all tape and cardboard. 開啟墨水存取擋門。繼續將所有膠帶與紙板取下並丟棄。

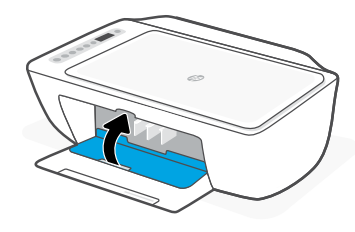

Close the ink access door.

關閉墨水存取擋門。

Printed in Thailand

© Copyright 2021 HP Development Company, L.P.

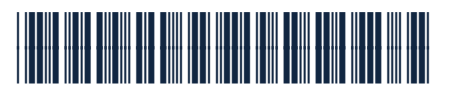

26K67-90023

The Apple logo is a trademark of Apple Inc., registered in the U.S. and other countries. App Store is a service mark of Apple Inc. Android, Google Play, and the Google Play logo are trademarks of Google Inc.

**EN ZHTW**

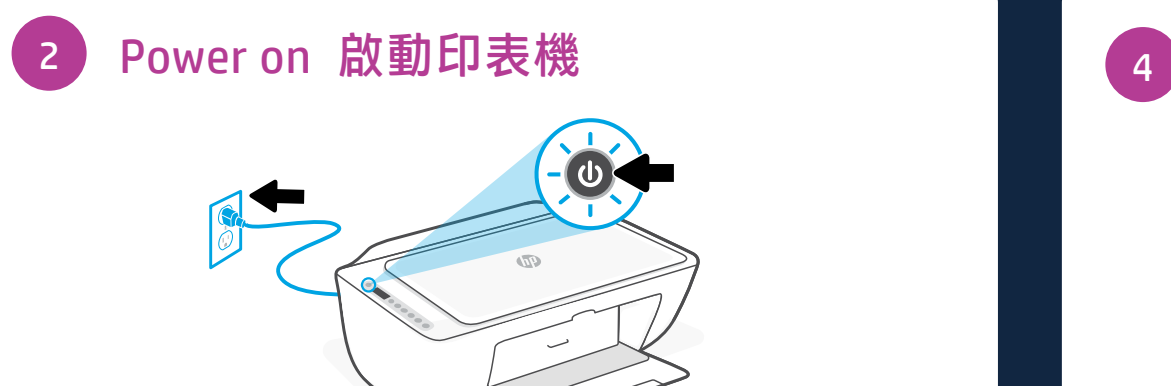

Plug in and turn on the printer. 插上電源線,然後開啟印表機。

Install HP Smart software (required) 安裝 HP Smart 軟體 (必要) <sup>3</sup>

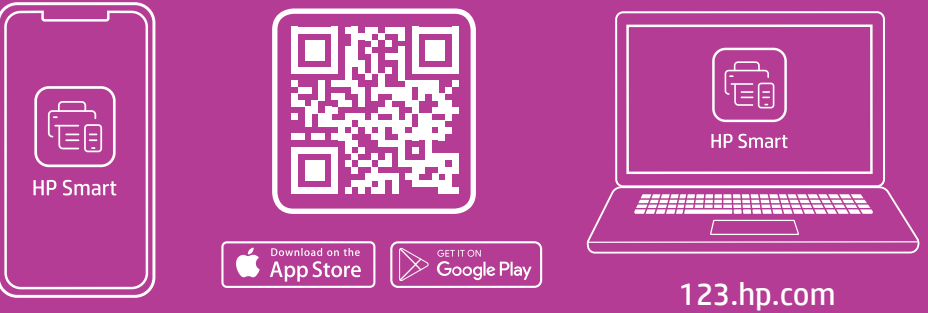

View instructions to install ink, load paper, and connect to Wi-Fi in the HP Smart software. Go to [123.hp.com](https://123.hp.com) on a mobile device or computer to install.

在 HP Smart 軟件中查看安裝墨水, 裝入紙張和連接到 Wi-Fi 的說明. 在移動設備或計算 機上訪問 [123.hp.com](https://123.hp.com) 進行.

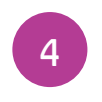

Continue printer setup in HP Smart 在 HP Smart 內繼續印表機設定

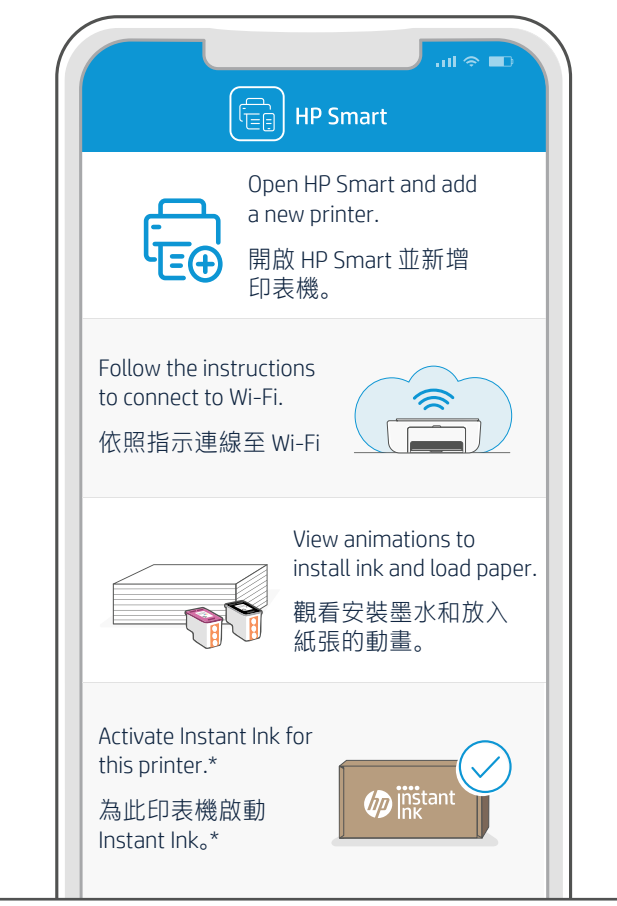

\*HP account required \*需要 HP 帳戶

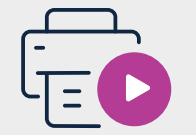

Find setup information and videos online. 在線上尋找設定資訊及視訊。

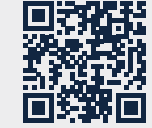

[hp.com/support/printer-setup](https://www.hp.com/support/printer-setup)